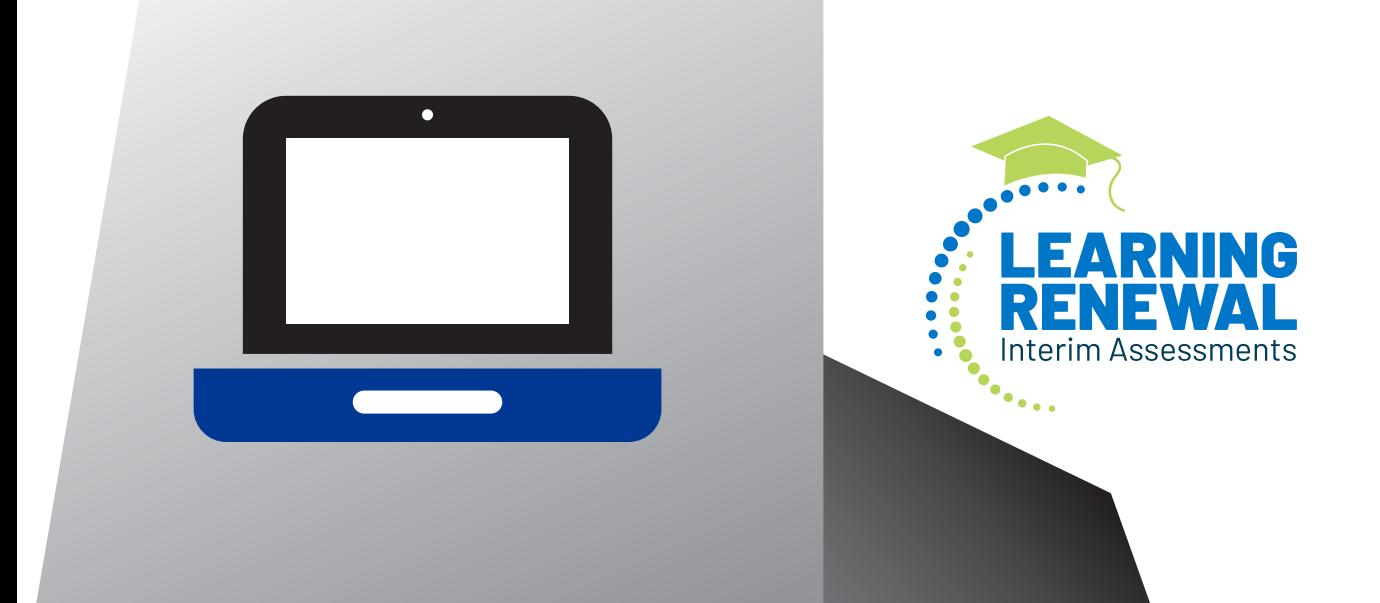

# **TEST ADMINISTRATOR MANUAL**

## **2021 – 2022**

**Learning Renewal Interim Assessment Mathematics & English Language Arts/Literacy**

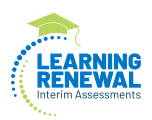

## **Table of Contents**

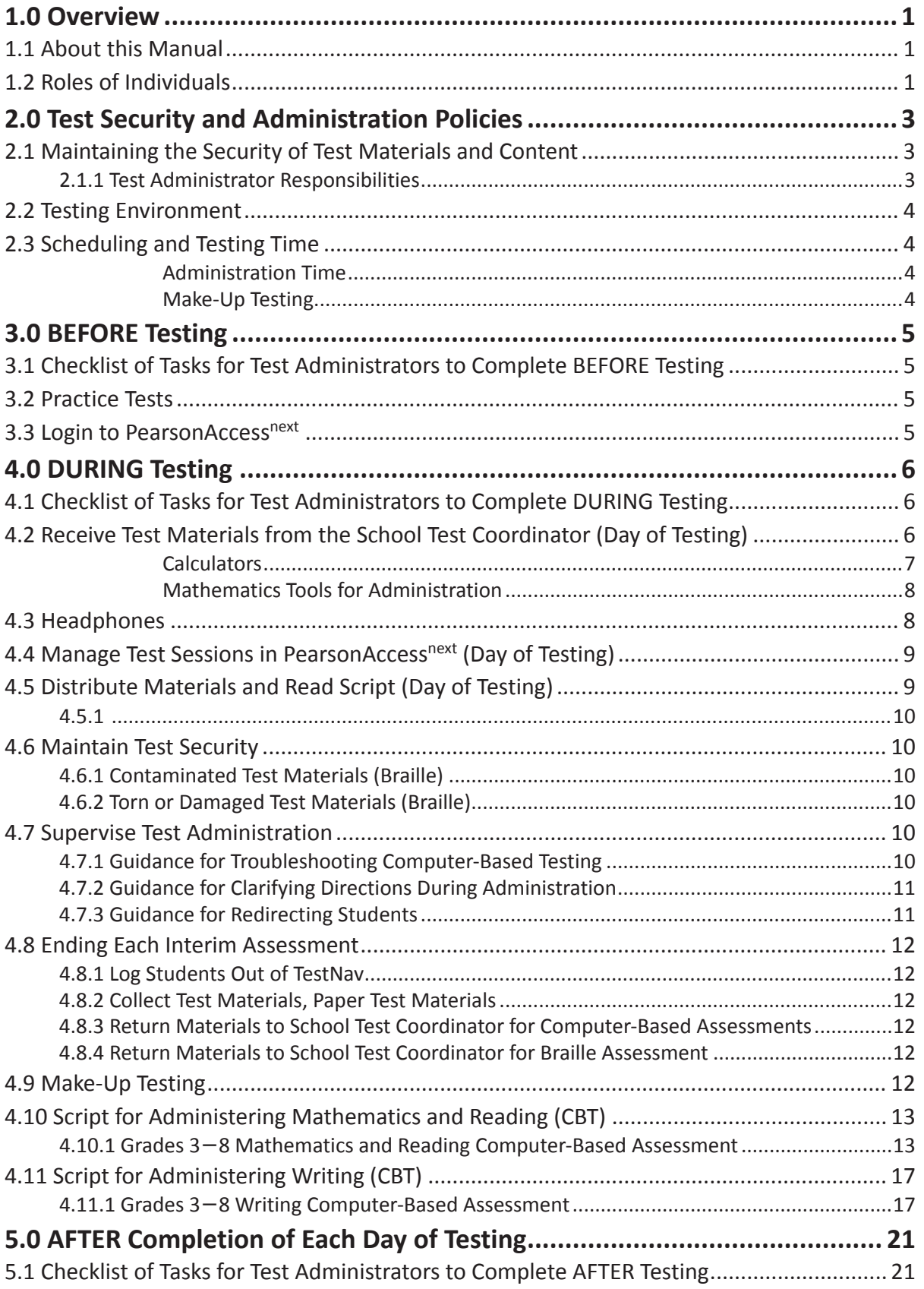

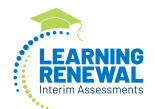

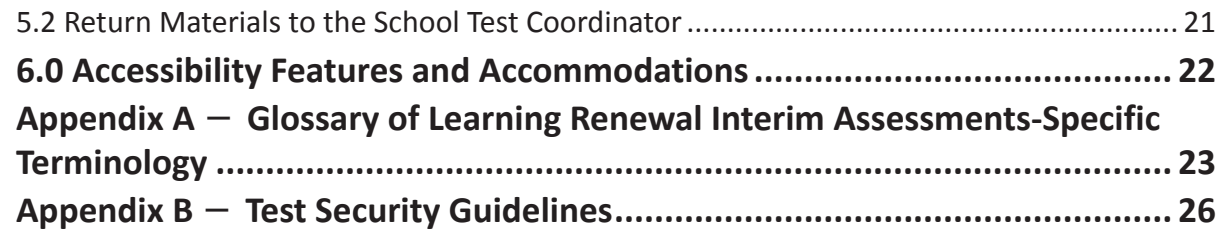

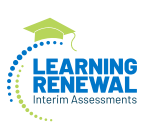

**Overview**

Overview

## <span id="page-4-0"></span>**1.0 Overview**

The Learning Renewal Interim Assessments are computer-adaptive assessments that focus only on what students have learned in the classroom. The scope and sequence are set by the district test coordinators, which allows for all districts to have different assessments that match their learning path for the school year. Interim assessments are designed to be completed in a single class period. Each test will take students approximately 45 minutes to complete.

The Reading assessment is stimuli-based (including single passages, paired passages, or multimedia audio/videos) and designed to assess the Common Core State Standards (CCSS) for Reading: Literature and Informational Text. Item types include select response and a variety of interactive (technology-enhanced) items to measure student comprehension skills. The Mathematics assessment, designed to assess the Common Core State Standards (CCSS) for Mathematics, includes select response, fill-in-the-blank and a variety of interactive (technology-enhanced) items to measure student application of skills and concepts. Both the Reading and Mathematics assessments are computer-adaptive to measure each student's mastery of standards. For the writing assessment, students will read a prompt and provide an essay response.

The Learning Renewal Interim Assessment consists of three interim testing windows, that will cover Reading, Mathematics, and Writing. The chart below shows how the Learning Renewal Interim Assessments are broken out throughout the year.

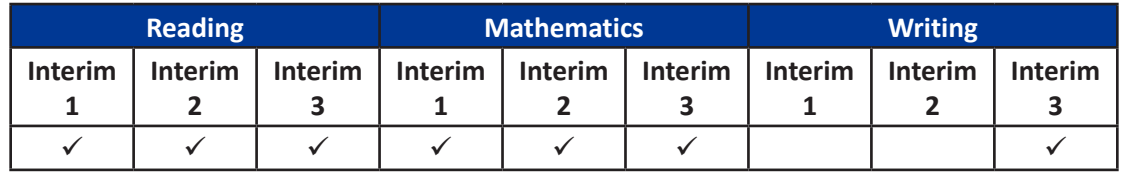

In addition to the computer-based assessments, braille tests will be available for students who are blind or have visual impairments and are unable to take the computer-based test.

## **1.1 About this Manual**

This manual provides instructions applicable to Test Administrators necessary for the interim assessment, as well as the procedures and protocols to complete before, during, and after test administration. This manual also contains the protocols that Test Administrators and proctors must follow related to test security and test administration. Definitions for terms used in this manual can be found in **Appendix A**.

When administering the interim assessment to students, the Test Administrator should turn to the page that contains the script (i.e., student directions that are read aloud during testing) for the test he or she is administering. All administration instructions are contained within each script.

References to documents are included throughout this manual. All documents can be found at https://il.mypearsonsupport.com/.

#### **1.2 Roles of Individuals**

**District Test Coordinator (DTC)** is the individual at the district level who is responsible for the overall coordination of test administration.

**School Test Coordinator (STC)** is the individual at the school level who is responsible for the overall coordination of test administration. The role may be taken on by the Principal or Designee based on established criteria. This individual is responsible for coordinating test administration and resolving testing issues at their school. This individual is also responsible for all post testing procedures (e.g., stopping all online test sessions).

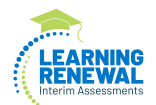

**Test Administrator (TA)** is an individual at the school who is responsible for administering the assessment. Refer to your School Test Coordinator for qualifications. States may also have roles such as Test Examiner or Test Proctor, but for the purpose of this manual, the term Test Administrator is used.

In general, the following individuals may serve as a Test Administrator:

- Individuals employed by the district as teachers
- District- and school-level administrators
- Other certified educational professionals

**Technology Coordinator (TC)** is an individual at the school or district level who is responsible for setting up testing devices for computer-based testing. The School Test Coordinator must designate an individual who will be on-site to serve in this role during the administration.

Technology Coordinator responsibilities include but are not limited to:

- Configuring student testing devices
	- Ensuring each device meets minimum technology requirements
	- Installing/updating the TestNav App on each testing device
- Ensuring the infrastructure (e.g., wireless access points, bandwidth) is adequate
- Configuring TestNav in PearsonAccess<sup>next</sup>
- Helping with the Student Registration/Personal Needs Profile (SR/PNP)
- Managing problems with firewalls
- Removing (or turning off) any software that would allow secure test material on testing devices to be viewed on another testing device during testing
- Providing technical support for School Test Coordinators and Test Administrators

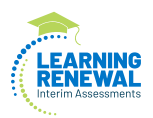

## <span id="page-6-0"></span>**2.0 Test Security and Administration Policies**

## **2.1 Maintaining the Security of Test Materials and Content**

The administration of a Learning Renewal Interim Assessment is a secure testing event. Maintaining the security of test materials before, during, and after the test administration is crucial to obtaining valid and reliable results.

Students may not have access to secure test materials before testing. For a full list of testing materials, refer to Section 4.2. The following test materials are secure:

- Student testing tickets
- Tactile graphics (if applicable)
- Braille tests

Follow the security plan developed by your School Test Coordinator and/or Principal for your school.

#### **2.1.1 Test Administrator Responsibilities**

- **1. Receive training in administering test sessions properly and securely.**
	- Review the *Test Administrator Manual (TAM)* and all relevant test security requirements before administering test sessions.
	- Attend any training session(s) led by the STC/Designee before test administration.
	- Understand and follow the protocols related to administering accessibility features and accommodations, if applicable.

#### **2. Administer all tests according to appropriate protocols.**

- Administer tests during interim testing window and in the prescribed order.
- Follow the directions and read the scripts in the *TAM* verbatim to students.
- Provide students with all required test materials as listed in the *TAM*.
- Prevent the use of prohibited materials (refer to Section 2.3) during testing.
- Manage test sessions in PearsonAccess<sup>next</sup>.

#### **3. Focus full attention on the testing environment at all times during testing.**

- Monitor the testing process by continually moving unobtrusively about the room.
- Ensure that students are supervised during testing.

#### **4. Ensure that students do not participate in any form of cheating.**

• Ensure that students do not consult notes, textbooks, or other teaching materials; do not share test questions with other students; and do not consult other students, school personnel, or anyone else during testing.

#### **5. Do not provide unauthorized assistance to a student that could impact his/her answers.**

- At any time during a test session, a Test Administrator may repeat a portion of the *Test Administrator Manual* script if necessary for clarification.
- However, Test Administrators must not assist a student during testing or alter or interfere with a student's response in any way that would impact his/her answers. Examples of unauthorized assistance include, but are not limited to:
	- Providing answers to a student
	- Indicating that a student has answered a question incorrectly or left a question blank
	- Defining words or providing synonyms
	- Spelling words
	- Influencing a student's responses by offering verbal or non-verbal hints, clues, or cues

<span id="page-7-0"></span>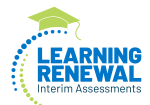

- Altering, explaining, simplifying, or paraphrasing any test question, reading passage, writing prompt, or multiple-choice answer option
- Suggesting that a student write more on a question, check their work, or review or reconsider a response to a question
- **6. Follow proper test security procedures for providing accessibility features or accommodations.**
	- Ensure that students are only provided accommodations that are listed specifically for use during interim testing in an approved IEP or a 504 plan, and an EL plan if required for EL students.
	- Follow guidelines on proper administration of accommodations as prescribed in the *Learning Renewal Interim Accessibility Features and Accommodations (AF&A) Manual.*

#### **2.2 Testing Environment**

The testing environment is defined as the location in which students are actively testing (e.g., classroom, computer lab). It is important to establish procedures to maintain a quiet testing environment throughout testing.

#### **2.3 Scheduling and Testing Time**

All interim assessments, including make-up testing, must be completed during the interim testing window.

#### **Administration Time**

Interim assessments are designed to be administered within a 45 minute session. **However, the interim assessment is not a timed test.** This time period will allow for test administrators to read instructions, answer any questions, and for the students to complete the assessment.

If all students have completed testing before the end of the class period, the session may end.

#### **Make-Up Testing**

Ensure that your School Test Coordinator knows who is absent on testing day, so that make-up testing can be scheduled.

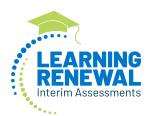

## <span id="page-8-0"></span>**3.0 BEFORE Testing**

## **3.1 Checklist of Tasks for Test Administrators to Complete BEFORE Testing**

This section describes activities the Test Administrator (TA) must complete before the first day of testing. It is highly recommended that you complete these tasks no later than the timeline suggested.

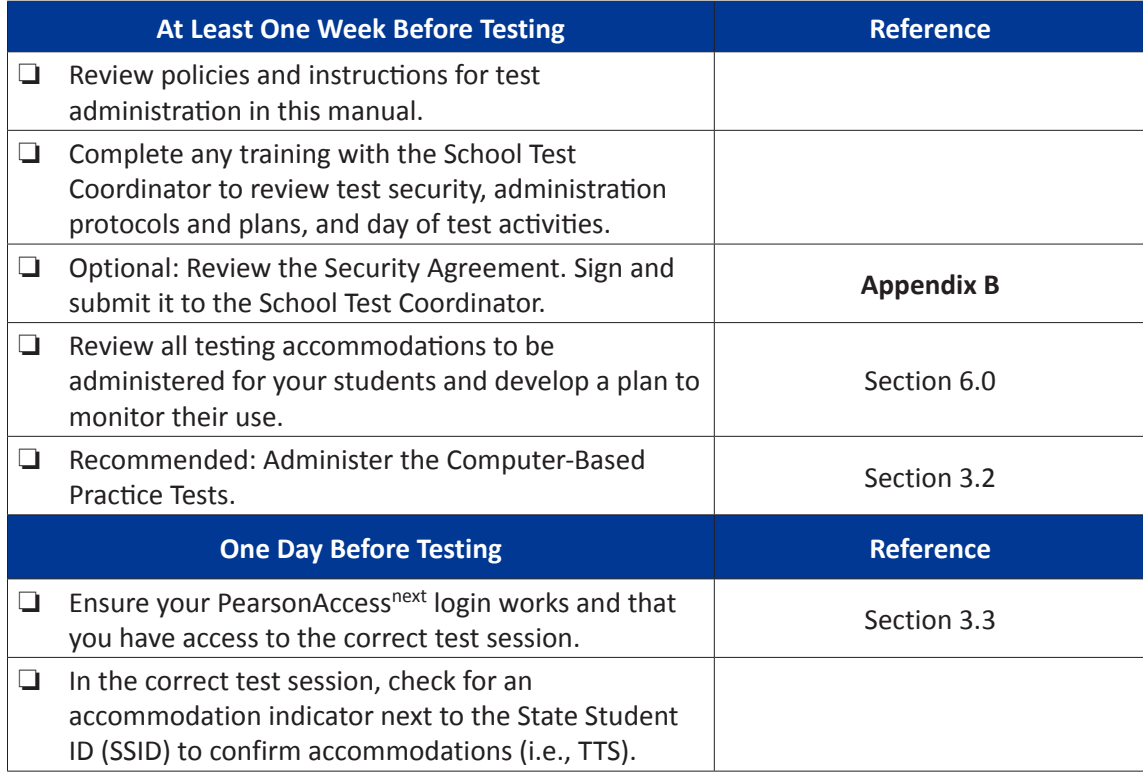

## **3.2 Practice Tests**

It is recommended that all students who will participate in the Learning Renewal Interim Assessments first take the practice tests available at https://il.mypearsonsupport.co[m/.](https://dodea.mypearsonsupport.com/)

#### **3.3 Login to PearsonAccess<sup>next</sup>**

Before students enter the test environment:

• Check to make sure your login to PearsonAccess<sup>next</sup> works.

<span id="page-9-0"></span>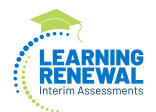

## **4.0 DURING Testing**

### **4.1 Checklist of Tasks for Test Administrators to Complete DURING Testing**

This section describes activities Test Administrators must complete during the day of testing.

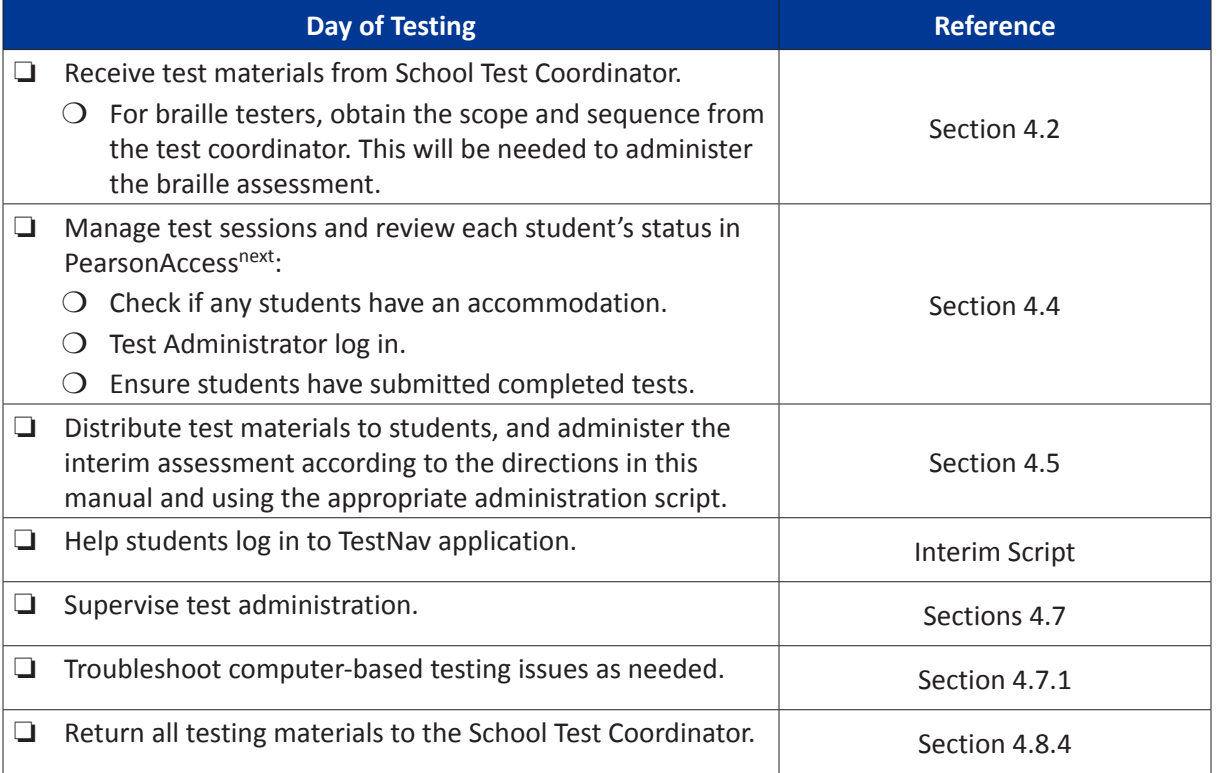

## **4.2 Receive Test Materials from the School Test Coordinator (Day of Testing)**

The School Test Coordinator will distribute test materials to and collect materials from the Test Administrators each test administration day.

Test materials that must be distributed by School Test Coordinators to Test Administrators for test administration include:

- **Pearson-supplied materials for Online Assessments**
	- Student testing tickets (printed from PearsonAccess<sup>next</sup> at the school)
	- *Test Administrator Manual*
- **Pearson-supplied materials for Braille Assessments**
	- Test booklet
	- Braille test administrator document and transcription answer sheets (print locally from <il.mypearsonsupport.com>)
	- Mathematic reference sheets (Grades 5-8)
	- Test Administrator Manual

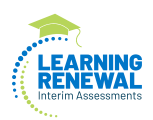

#### <span id="page-10-0"></span>• **School-supplied material**

- Wooden No. 2 pencil(s) with eraser(s)
- IMPORTANT: Obtain the scope and sequence from the test coordinator prior to administering the braille assessment.
- Blank scratch paper
	- Test Administrators should supply at least one sheet of unused scratch paper (blank, lined, or graph) for each student. Students can request more scratch paper during the assessment, if needed.
	- If graph paper is used during instruction, it is recommended that schools provide graph paper as scratch paper for mathematics assessments.
- Calculators, if using hand-held calculator (see Calculators section for more information)
- Mathematics tools for administration (see Mathematics Tools for Administration section for more information)
- Testing devices that meet the minimum technology specifications set forth by the Illinois State Board of Education (**Note:** Student should not supply his/her own device for testing.)
- Headphones (see Headphones section for more information)
- Materials necessary for the administration of accommodations or accessibility features (For a full list of materials included in accommodated kits, refer to Section 6.2.)

#### **Calculators**

Grade-/course-specific calculators will be available through the TestNav platform. Additionally, students may use hand-held calculators (provided by either the school or the student) if allowed by local policy.

- For grades 3–5, calculators are allowed for accommodation use only. Students with a calculator accommodation may only use a four-function calculator with square root and percentage functions.
- For grades 6–7, students may only use five-function calculators with square root and percentage functions for all calculator designated items.
- For grade 8, students may only use scientific calculators for all calculator designated items.

Students must only use calculators that are allowable for their grade/course assessment. Only students with a specific calculator accommodation may use calculators outside of their grade/course level.

If a student needs a calculator on a non-calculator item, the student will need a hand-held calculator because an online calculator will not be available. If a student needs a specific calculator (e.g., large key, talking), the student may also bring their own, provided it is specified in their approved IEP or 504 plan.

Additionally, schools must adhere to the following guidance regarding calculators:

- No calculators with Computer Algebra System (CAS) features are allowed.
- No tablet, laptop (or PDA), or phone-based calculators are allowed during interim assessments.
- Students are NOT allowed to share calculators with another student during the test.
- Test Administrators must confirm that the memory on all calculators has been cleared before and after the testing sessions.
- Calculators with "QWERTY" keyboards are NOT permitted.
- If Districts or schools permit students to bring their own hand-held calculators for interim assessment purposes, School Test Coordinators or Test Administrators must confirm that the calculators meet requirements as defined above.

**Testing DURING** 

<span id="page-11-0"></span>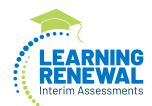

#### **Mathematics Tools for Administration**

The tools listed below are optional for students who use them in daily instruction and who may find them useful during administration. If the tools are provided to students during administration, it is recommended that students have ample opportunity to practice with the practice tests or sample items using these tools.

- **Rulers and Protractors:** For computer-based assessments, required tools will be provided through the TestNav platform. Schools may not provide their own rulers and protractors in the grades where rulers and protractors are Pearson-provided tools (see Table 4.0).
- **Mathematics Reference Sheets:** For computer-based testing, mathematics reference sheets are available to students for Grades 5- 8 in the tab called "Exhibits."
- **Geometry Tools:** Tracing paper, reflection tools, straight edges, and compasses are optional for the grade 8 mathematics assessments. Geometry tools are NOT allowed for grades 3–7.

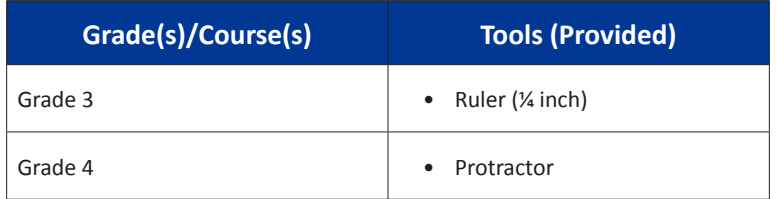

#### **Table 4.0 Rulers and Protractors**

#### **4.3 Headphones**

Headphones are needed for all Reading tests, as well as for students who receive the text-to-speech accommodation. A Test Audio button will appear before the start of each test.

For computer-based tests students should set the volume to the highest level on the device at the sign-in screen in TestNav. Students can adjust the volume level within TestNav at any point during the test.

Stand-alone headphones (i.e., headphones not connected to a device) are also an accessibility feature; therefore, some students may use headphones as noise buffers to minimize distractions or filter external noise during testing. If students use headphones just as noise buffers, Test Administrators are responsible for ensuring that the headphones are not plugged into any device.

**Note**: Music programs on all testing devices are to be closed and not running in the background.

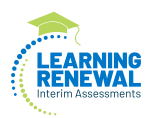

### <span id="page-12-0"></span>**4.4 Manage Test Sessions in PearsonAccessnext (Day of Testing)**

After a session is started, you can monitor the real-time status of students by refreshing your browser. Table 4.1 describes the possible statuses for a student during the test.

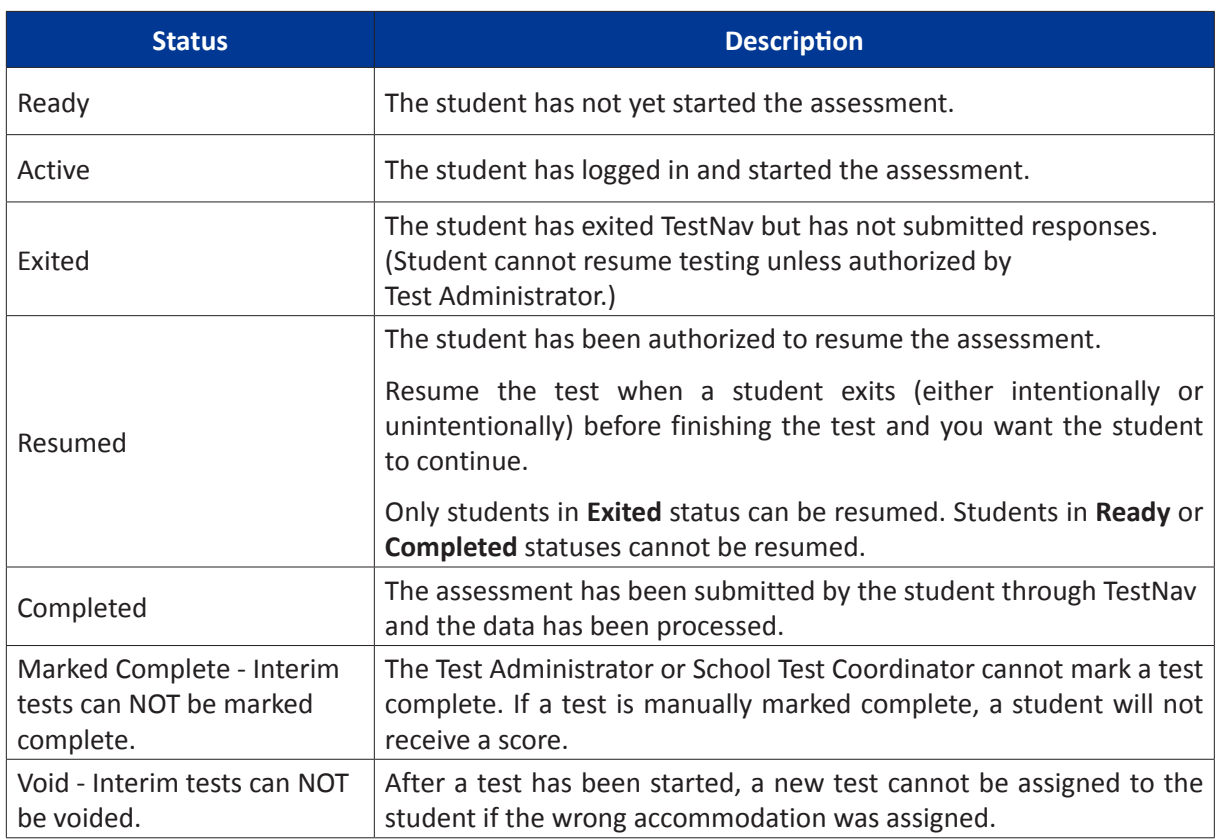

#### **Table 4.1 Student Statuses in PearsonAccess<sup>next</sup>**

Students must **Submit** test upon completion.

Refer to the PearsonAccess<sup>next</sup> Session Management training module or the PearsonAccess<sup>next</sup> Online User Guide for instructions on logging into PearsonAccess<sup>next</sup> and performing the tasks described in this section.

**Note:** Ensure students do not have any programs or apps running prior to launching TestNav. These programs may interrupt testing.

#### **4.5 Distribute Materials and Read Script (Day of Testing)**

After students are seated, verify student roster/attendance and note absent students for make-up testing. Then, read the appropriate administration script and distribute student testing tickets and scratch paper when instructed to do so.

Test Administrators are required to adhere to the scripts provided in this manual for administering the Learning Renewal Interim Assessment. Read word-for-word the bold instructions in each SAY box to students. You may not modify or paraphrase the wording in the SAY boxes the first time through the directions. Some of the SAY boxes are outlined with a dashed line and should ONLY be read aloud if they are applicable to your students. If after the first reading students still have questions, refer to Section 4.7.2. Text that is outside the SAY boxes includes directions meant for Test Administrators and should NOT be read to students. You may repeat any part of the scripted directions as many times as needed while you are delivering the script.

<span id="page-13-0"></span>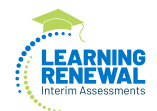

#### **4.5.1**

For the computer-based testing, follow the scripts found in 4.10.

For braille testing, download and print the test administrator script, the braille test administrator document and transcription answer sheets from [https://il.mypearsonsupport.com/.](https://il.mypearsonsupport.com/) Also ensure you have the scope and sequence from your test coordinator, this will be needed to administer the braille assessment.

#### **4.6 Maintain Test Security**

Adhere to the test security protocols at all times during the administration of the interim assessment. It is essential to follow security measures at all times in order to ensure the validity, reliability, and fairness of the assessment results. Tests must be administered strictly in accordance with the instructions and procedures set forth in this manual.

If testing is interrupted at any time during the assessment (e.g., safety threat, fire emergency, student becoming ill), follow the procedures in Sections 4.7.1.

#### **4.6.1 Contaminated Test Materials (Braille)**

If any test materials (e.g., test booklets, transcription answer sheets) become contaminated with bodily fluids (e.g., student becomes ill on a test booklet or transcription answer sheet) the following procedures must be followed.

- 1. The Test Administrator must immediately:
	- a. Stop testing for the student.
	- b. If possible, record the item number and page number where the student stopped testing.
	- c. Follow your school procedure for medical emergencies.
	- d. Contact Pearson Support if additional materials are needed or place an additional order in PAN.

#### **4.6.2 Torn or Damaged Test Materials (Braille)**

If any test materials are damaged (e.g., ripped pages, incorrectly applied labels), the following procedures must be followed.

- 1. The test booklet or transcription answer sheet must be replaced. After testing but within the test window, the student's answers must be transcribed into TestNav. Answers must be transcribed following the guidelines for transcribing student responses in the *Test Coordinator Manual*.
- 2. Your School Test Coordinator will take care of the damaged materials.

#### **4.7 Supervise Test Administration**

During testing, you are expected to actively proctor and focus your full attention on students at all times to confirm they are working independently.

#### **4.7.1 Guidance for Troubleshooting Computer-Based Testing**

If student testing devices are experiencing technical problems during a test, such as freezing, error messages, or blank screens, that prevent the student(s) from normal continuation of testing, the Test Administrator should follow the procedures outlined below.

- If an assigned accommodation is not appearing correctly for a student, instruct the student to exit the test immediately and contact the School Test Coordinator.
- When a technology disruption affecting **a single student** occurs, Test Administrators should follow these steps:

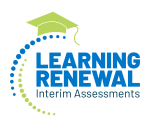

- <span id="page-14-0"></span>■ Follow the procedures outlined by your school on who to contact for troubleshooting guidance.
	- Guidance for troubleshooting common errors is available on [https://il.mypearsonsupport.com/.](https://il.mypearsonsupport.com/)
	- Technology Coordinators and Test Administrators must NOT take photos of error screens.
- If the issue cannot be resolved in a timely manner without disruption to the other students testing, the student should be moved to another testing device, and given time to account for any delay caused by the error and the switch in devices. Make a note of any device the student uses.
- If no alternate device is available, the student should be dismissed from the testing environment and resume the test on a functioning device as soon as possible.
- When a technology disruption affecting **multiple students** occurs, Test Administrators should follow these steps:
	- Pause testing in the room until the problem is resolved.
	- Follow the procedures outlined by your school on who to contact for troubleshooting guidance.
		- Guidance for troubleshooting common errors is available on [https://il.mypearsonsupport.com/.](https://il.mypearsonsupport.com/)
		- Technology Coordinators and Test Administrators must NOT take photos of error screens.
	- Once the issues are resolved, prepare students to resume testing for the continuation of the assessment:
		- Test Administrators must resume students' tests in PearsonAccess<sup>next</sup> before the students can continue with the same test; refer to resuming a test in *PearsonAccessnext Online User Guide* or at [http://il.mypearsonsupport.com.](http://il.mypearsonsupport.com)
- If a student exits TestNav (either unintentionally or intentionally) before completing a test:
	- Verify that TestNav is shut down for the student.
	- Resume the student's test in PearsonAccess<sup>next</sup>.
		- The student's test will resume from the point at which the test was interrupted.
		- The system will upload any test responses that the student entered after the interruption if resuming on the same testing device.

#### **4.7.2 Guidance for Clarifying Directions During Administration**

Test Administrators are permitted to clarify ONLY general administration instructions after reading the script word-for-word. **No passages or test items may be read or clarified.**

If a Test Administrator is providing the **General Administration Directions Clarified in Student's Native Language (by Test Administrator)** accommodation to an English Learner (EL), then these guidelines must also be followed in providing clarifications in a student's native language.

#### **4.7.3 Guidance for Redirecting Students**

The Test Administrator may redirect the student's attention to the test without coaching or assisting the student in any way. Examples may include:

- Providing reminders to stay on task and focused during the assessments
- Providing a visual cue to the student to remain on task

<span id="page-15-0"></span>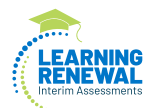

#### **4.8 Ending Each Interim Assessment**

#### **4.8.1 Log Students Out of TestNav**

As students complete testing, Test Administrators will use the instructions at the end of the administration script or in the TestNav Logout Instructions (posted at [https://il.mypearsonsupport.](https://il.mypearsonsupport.com/) [com/](https://il.mypearsonsupport.com/)) to help them log out of TestNav.

#### **4.8.2 Collect Test Materials, Paper Test Materials**

Collect student testing tickets. Count the number of items to ensure each student has returned their student testing ticket. If a student loses or destroys their student testing ticket, contact your School Test Coordinator.

#### **4.8.3 Return Materials to School Test Coordinator for Computer-Based Assessments**

The following are materials that must be returned to the School Test Coordinator:

- Student testing tickets
- Calculators, and mathematics tools for administration (if applicable)

#### **4.8.4 Return Materials to School Test Coordinator for Braille Assessment**

- Test booklets
- Braille test administrator document and transcription answer sheets
- Pearson-supplied mathematics reference sheets
- Calculators
- Mathematics tools for administration (if applicable)
- Accommodated test materials (inform the School Test Coordinator of any tests needing transcription)

#### **4.9 Make-Up Testing**

If a student starts a test and leaves the testing environment (e.g., due to illness, family emergency, natural disaster) without finishing testing, he or she may be allowed to complete that test on a different day.

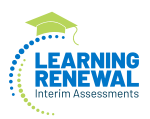

#### <span id="page-16-0"></span>**4.10 Script for Administering Mathematics and Reading (CBT)**

The administration script under Section 4.10.1 will be used for Grades 3-8 mathematics and reading Learning Renewal Interim Assessments.

Test Administrators are required to adhere to the scripts provided in this manual for administering the Learning Renewal Interim Assessment. Read word-for-word the bold instructions in each SAY box to students. You may not modify or paraphrase the wording in the SAY boxes. Some of the SAY boxes are outlined with a dashed line and should ONLY be read aloud if they are applicable to your students.

#### **4.10.1 Grades 3**−**8 Mathematics and Reading Computer-Based Assessment**

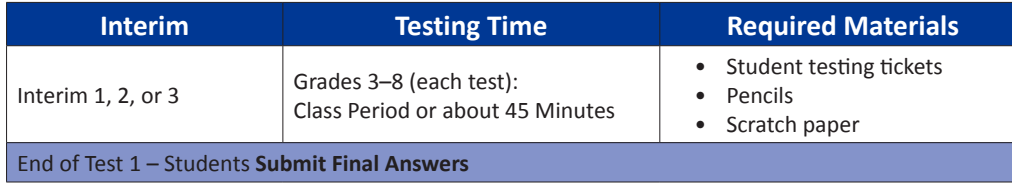

It is critical to ensure that students have the appropriate accessibility features and accommodations prior to testing. Once the interim assessment is started, you cannot change the student's accommodation or assign them a new test. Refer to Section 6.0 for further instructions on how to check accessibility features and accommodations.

Before students can begin testing, the test session must be started in PearsonAccess<sup>next</sup>. Speak to your School Test Coordinator to determine who will complete this task prior to testing.

Test Administrators must make sure all testing devices are turned on and have the TestNav application open to the correct state (Illinois) (or follow your school/district instructions for accessing the **Sign-In** page. Make sure all testing devices display the **Sign-In** screen as shown under the Checking Audio Section).

#### **Checking Audio**

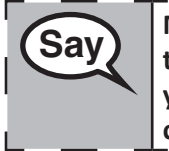

**Say** Make sure your headphones are plugged in and put them on. On your screen below  $\frac{1}{2}$ **the "Sign In" button is a link called "Click To Test Audio." Select the link to make sure you can hear through your headphones and adjust the volume to the highest level. You can adjust the volume in the test after you begin.**

See below for a screenshot of the Test Audio function. Test Administrators should assist students with audio adjustments as needed.

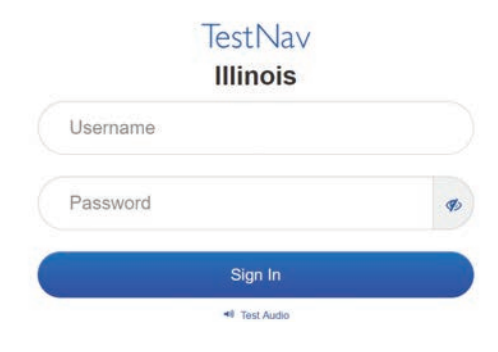

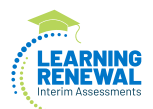

**Instructions for Logging In**

**Say** Please sit quietly while I distribute your student testing tickets and scratch paper. **Do NOT log in until I tell you to do so.**

Distribute scratch paper and student testing tickets. Make sure students have pencils. If a student has a calculator accommodation in their IEP or 504 plan, make sure the student receives the appropriate device (Math Assessment Only).

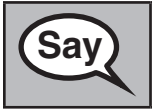

**Say** Now, look at your student testing ticket and make sure it has your first and last name **on it. Raise your hand if you do not have your ticket.**

If a student has the wrong ticket, provide the correct student testing ticket to the student. If you do not have the correct student testing ticket, contact the School Test Coordinator.

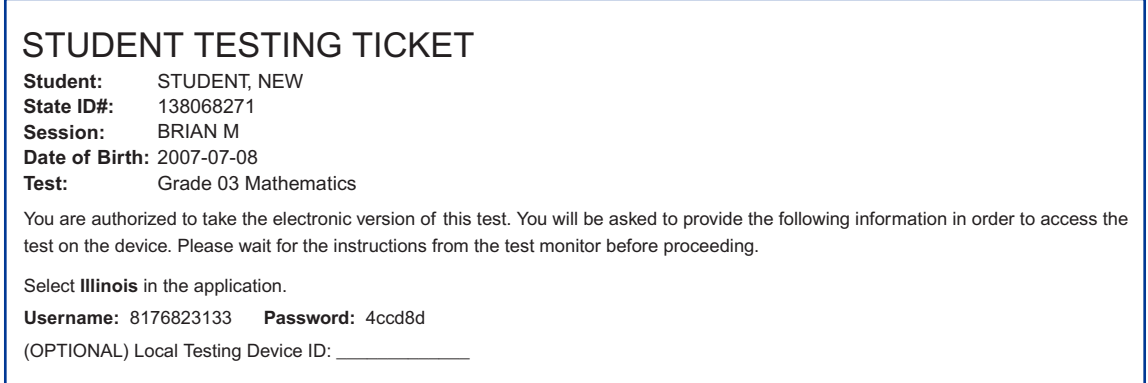

**Say Now, enter your Username as shown on the bottom of your ticket.**

(Pause.)

**Next, enter the Password as shown on your ticket.**

(Pause.)

**Now, select the "Sign In" button.**

(Pause.)

**Find your name in the upper right corner of the screen. If the name you see is not yours, please raise your hand. You should now be on the "Available Tests" screen. Select the "Start" button for interim \_\_** (fill in the appropriate interim)**. You should see a "Welcome" screen.**

**Circulate throughout the room to make sure all students have successfully logged in.** Retype the Username and Password for a student, if necessary. Passwords are not case sensitive. If the student does not see their correct name on the login screen, sign out of the test and log the student back in with the correct student testing ticket.

ematics and **Mathematics and 8**−**Reading Grades 3**

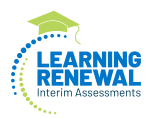

**Instructions for Administering All Learning Renewal Interim Assessments**

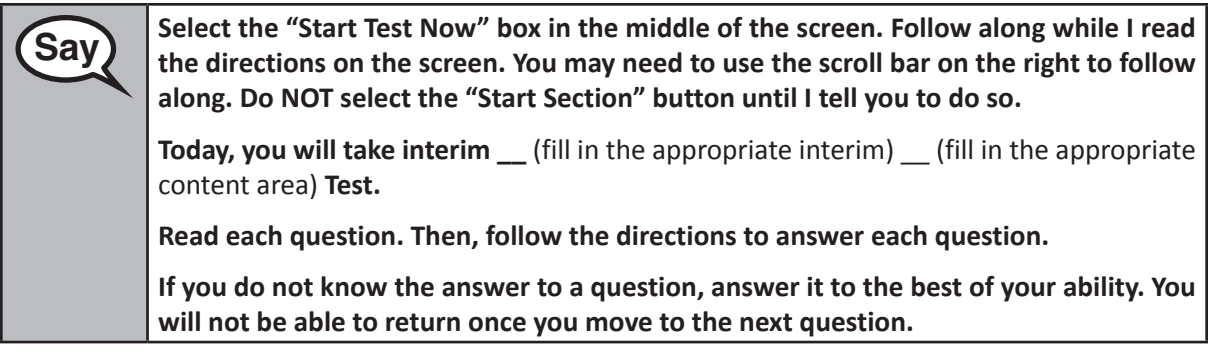

**Say This is the end of the testing directions. Do not go on until you are told to do so. During testing, raise your hand if you have any difficulties with your testing device, so that I can assist you. I will not be able to help you with test questions or the online tools during the test. Once you are finished, raise your hand and I will instruct you to log out of the test. I will then collect your student test ticket. Once you have exited the test, you may not log back in.**

Read from OPTION A, B, or C below based on local policy (refer to your School Test Coordinator).

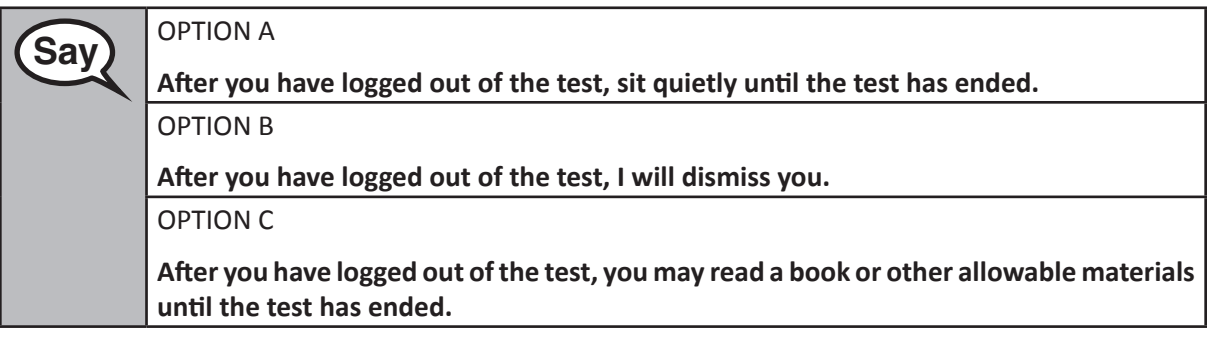

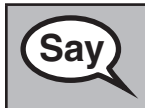

**Say Do you have any questions?**

Answer any questions.

#### **Instructions for Starting the Test**

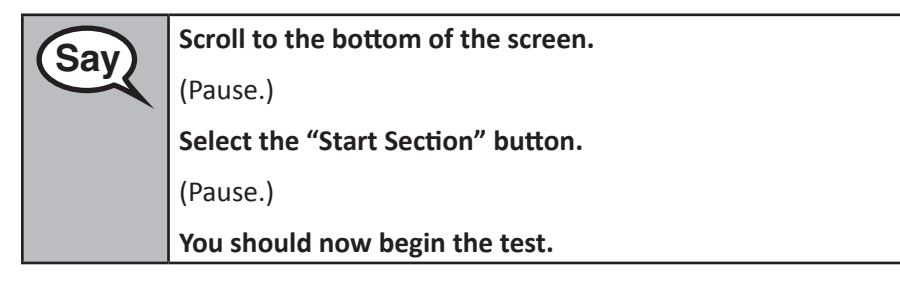

**Grades 3** − **8 Mathematics and Mathematics and<br>Reading** 

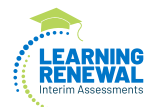

Actively proctor while students are testing:

- Redirect students as necessary (Section 4.7.3).
- If technology issues occur during testing, assist students as needed. Follow the protocol in Section 4.7.1, as applicable, if any technology issues cause a disruption.
- Ensure students are logging out of TestNav as they complete the test (Section 4.8.1).
- Collect test materials as students complete testing (Section 4.8.2).
- If students have questions about an item, tell them, "Do the best you can."
- If students indicate that a test item is not functioning appropriately, contact the Pearson call center.

#### **Instructions for Ending the Test**

When the students are finished:

- Circulate throughout the room to make sure all students have successfully logged off. Then, collect student testing tickets and scratch paper.
- Ensure all students are in **Completed** status for the test in PearsonAccess<sup>next</sup>.
- Return all test materials to your School Test Coordinator. Report any missing materials and absent students.
- Report any testing irregularities to your School Test Coordinator.

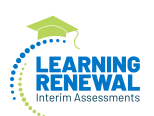

## <span id="page-20-0"></span>**4.11 Script for Administering Writing (CBT)**

The administration script under Section 4.11.1 will be used for Grades 3-8 writing Learning Renewal Interim Assessments.

Test Administrators are required to adhere to the scripts provided in this manual for administering the Learning Renewal Interim Assessment. Read word-for-word the bold instructions in each SAY box to students. You may not modify or paraphrase the wording in the SAY boxes. Some of the SAY boxes are outlined with a dashed line and should ONLY be read aloud if they are applicable to your students.

#### **4.11.1 Grades 3**−**8 Writing Computer-Based Assessment**

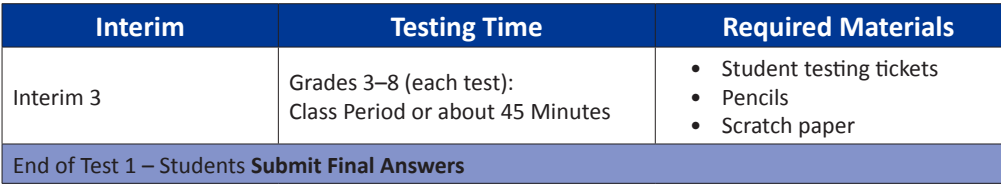

It is critical to ensure that students have the appropriate accessibility features and accommodations prior to testing. Once the interim assessment is started, you cannot change the student's accommodation or assign them a new test. Refer to Section 6.0 for further instructions on how to check accessibility features and accommodations.

Before students can begin testing, the test session must be started in PearsonAccess<sup>next</sup>. Speak to your School Test Coordinator to determine who will complete this task prior to testing.

Test Administrators must make sure all testing devices are turned on and have the TestNav application open to the correct state (Illinois) (or follow your school/district instructions for accessing the **Sign-In** page. Make sure all testing devices display the **Sign-In** screen as shown under the Checking Audio Section).

#### **Checking Audio**

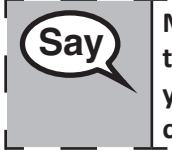

**Say** Make sure your headphones are plugged in and put them on. On your screen below and  $\text{Sav}$ **the "Sign In" button is a link called "Click To Test Audio." Select the link to make sure you can hear through your headphones and adjust the volume to the highest level. You can adjust the volume in the test after you begin.**

See below for a screenshot of the Test Audio function. Test Administrators should assist students with audio adjustments as needed.

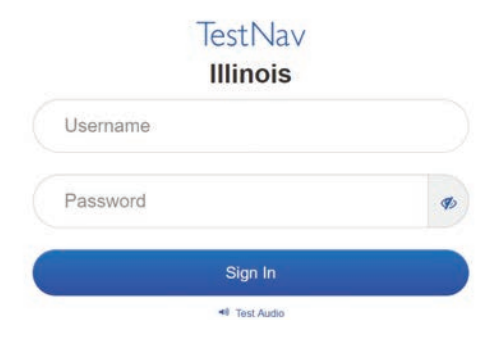

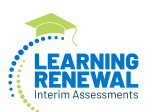

**Instructions for Logging In**

**Say Please sit quietly while I distribute your student testing tickets and scratch paper. Do NOT log in until I tell you to do so.**

Distribute scratch paper and student testing tickets. Make sure students have pencils.

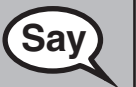

**Say** Now, look at your student testing ticket and make sure it has your first and last name<br> **Say** and the paice your hand if you do not have your ticket. **on it. Raise your hand if you do not have your ticket.**

If a student has the wrong ticket, provide the correct student testing ticket to the student. If you do not have the correct student testing ticket, contact the School Test Coordinator.

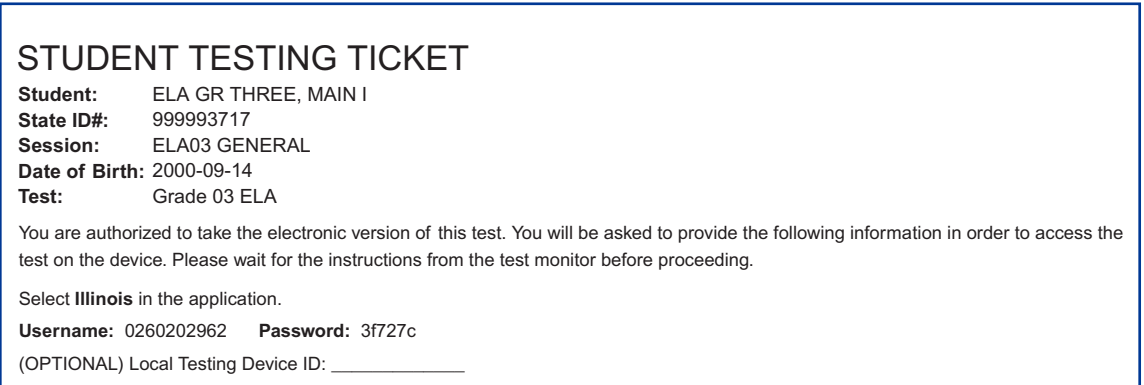

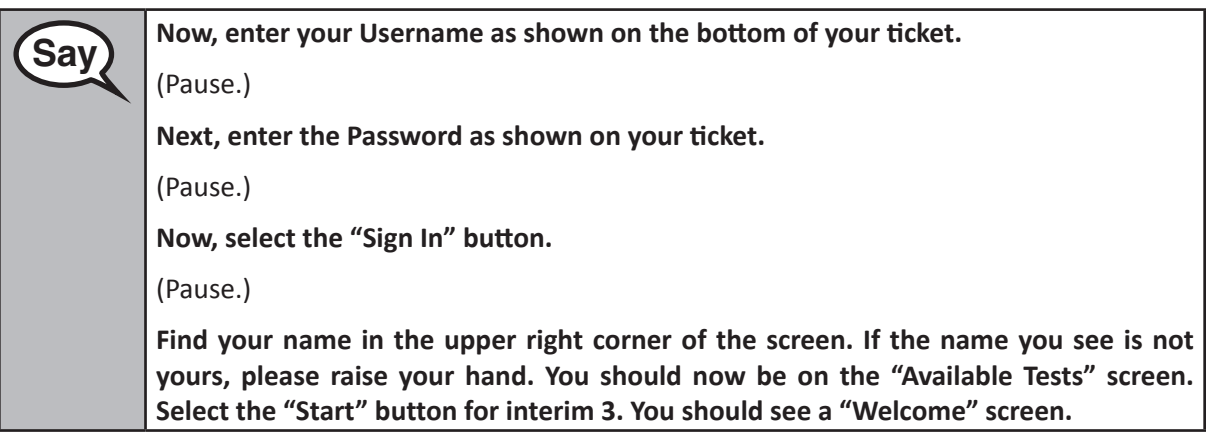

**Circulate throughout the room to make sure all students have successfully logged in.** Retype the Username and Password for a student, if necessary. Passwords are not case sensitive. If the student does not see their correct name on the login screen, sign out of the test and log the student back in with the correct student testing ticket.

**Instructions for Administering All Learning Renewal Interim Assessments**

**Say** Select the "Start Test Now" box in the middle of the screen. Follow along while I read **Say** Select the stream the screen. You may need to use the screll har on the right to follow **the directions on the screen. You may need to use the scroll bar on the right to follow along. Do NOT select the "Start Section" button until I tell you to do so.**

> **Today, you will take the interim 3 writing prompt. You will write a short paper to a prompt that will display on your screen.**

**Say This is the end of the testing directions. Do not go on until you are told to do so.** 

**During testing, raise your hand if you have any difficulties with your testing device, so that I can assist you. I will not be able to help you with test questions or the online tools during the test.**

**Once you are finished, raise your hand and I will instruct you to log out of the test. I will then collect your student test ticket. Once you have exited the test, you may not log back in.**

Read from OPTION A, B, or C below based on local policy (refer to your School Test Coordinator).

**Say** OPTION A **After you have logged out of the test, sit quietly until the test has ended.** OPTION B **After you have logged out of the test, I will dismiss you.** OPTION C **After you have logged out of the test, you may read a book or other allowable materials until the test has ended.**

**Say Do you have any questions?**

Answer any questions.

**Instructions for Starting the Test**

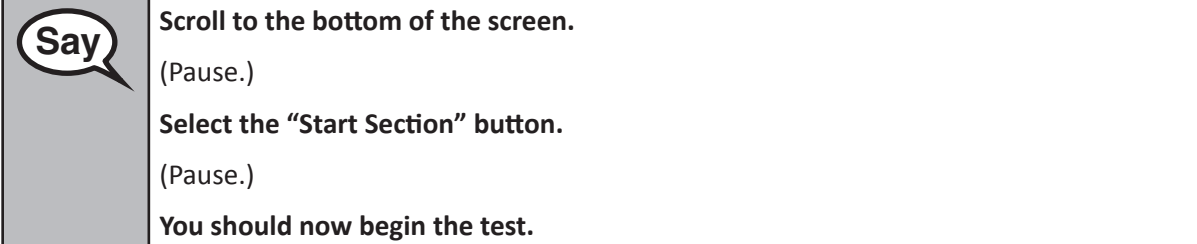

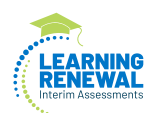

Actively proctor while students are testing:

- Redirect students as necessary (Section 4.7.3).
- If technology issues occur during testing, assist students as needed. Follow the protocol in Section 4.7.1, as applicable, if any technology issues cause a disruption.
- Ensure students are logging out of TestNav as they complete the test (Section 4.8.1).
- Collect test materials as students complete testing (Section 4.8.2).
- If students have questions about an item, tell them, "Do the best you can."
- If students indicate that a test item is not functioning appropriately, contact the Pearson call center.

#### **Instructions for Ending the Test**

When the students are finished:

- Circulate throughout the room to make sure all students have successfully logged off. Then, collect student testing tickets and scratch paper.
- Ensure all students are in **Completed** status for the test in PearsonAccess<sup>next</sup>.
- Return all test materials to your School Test Coordinator. Report any missing materials and absent students.
- Report any testing irregularities to your School Test Coordinator.

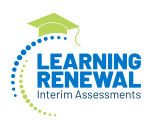

## <span id="page-24-0"></span>**5.0 AFTER Completion of Each Day of Testing**

#### **5.1 Checklist of Tasks for Test Administrators to Complete AFTER Testing**

This section describes activities Test Administrators must complete after testing.

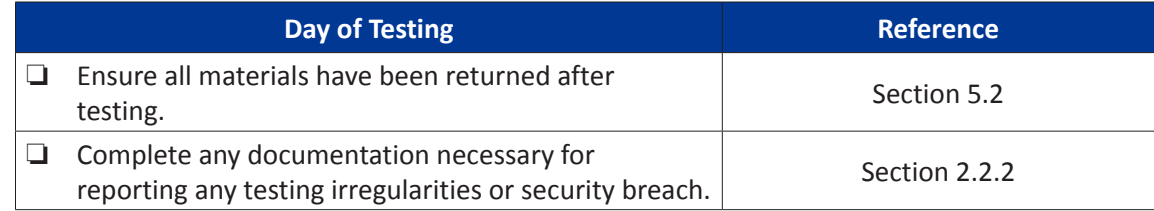

### **5.2 Return Materials to the School Test Coordinator**

The following are materials that must be returned to the School Test Coordinator:

- *Test Administrator Manual* (after all tests are completed)
- Student testing tickets
- Used and unused scratch paper
- Braille Test booklets, if applicable
- Braille test administrator document and transcription answer sheets, if applicable
- Pearson-supplied mathematics reference sheets, if applicable
- Mathematics tools, if applicable (e.g., calculator, rulers, protractors)

<span id="page-25-0"></span>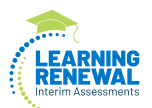

## **6.0 Accessibility Features and Accommodations**

The School Test Coordinator will provide Test Administrators with a list of all required accessibility features and accommodations for applicable students. If you are administering a test with an accessibility feature or accommodation, be sure you have received the proper training. The Test Administrator may check students' accessibility features and accommodations by completing the steps in the Personal Needs Profile Guidance Managing Incorrect Accessibility Features and Accommodation PNP Data document at <http://il.mypearsonsupport.com>.

More information on the accessibility features and accommodations available can be found in the *Learning Renewal Interim Accessibility Features and Accommodations (AF&A) Manual* on: [https://il.mypearsonsupport.com/.](https://il.mypearsonsupport.com/)

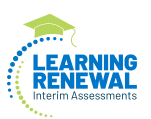

## **Appendix A**

## <span id="page-26-0"></span>**Glossary of Learning Renewal Interim Assessments-Specific Terminology**

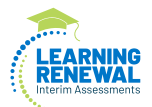

## **Glossary**

This glossary contains specific terms for the Learning Renewal Interim Assessments.

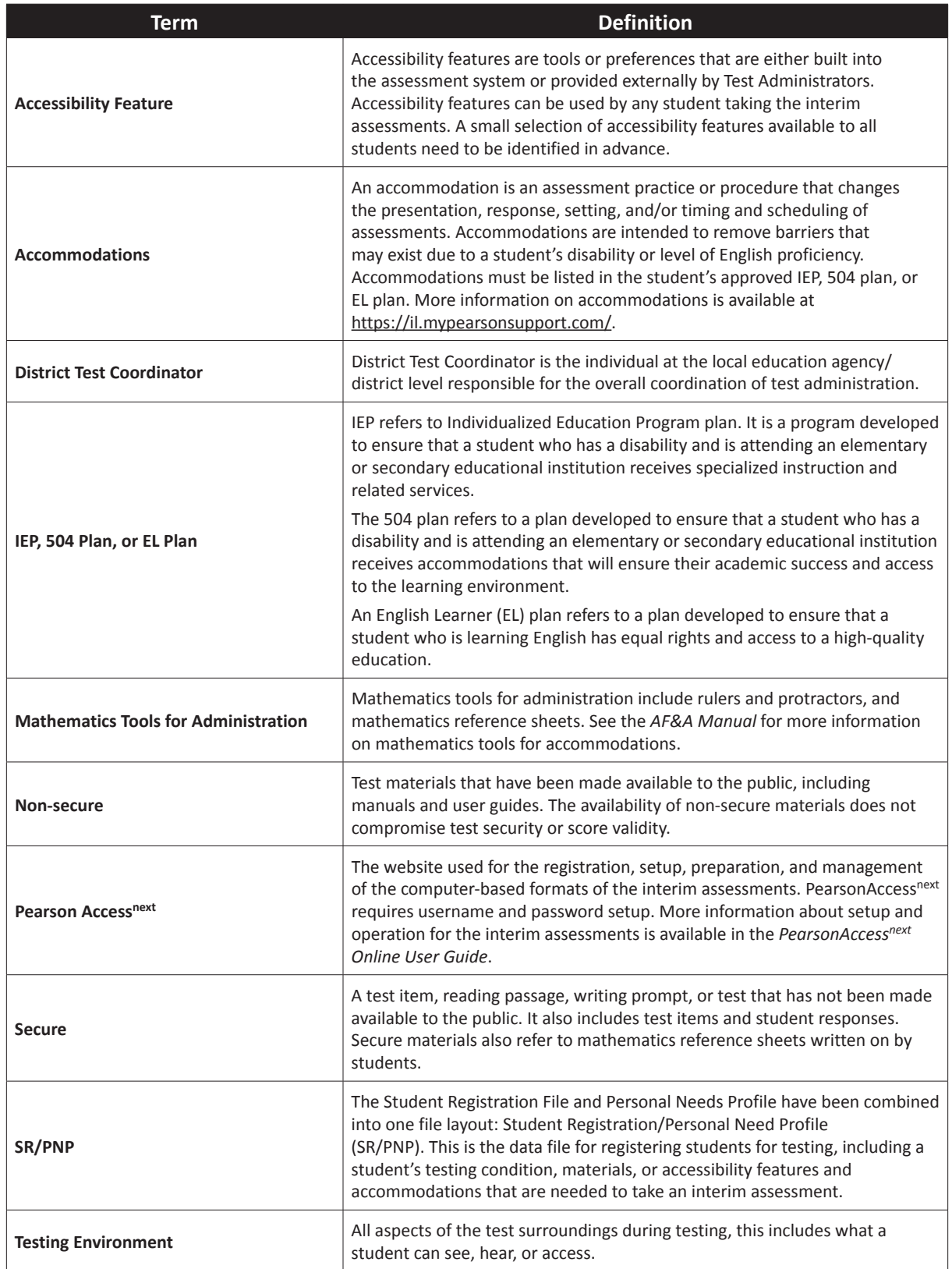

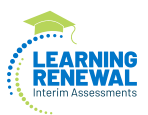

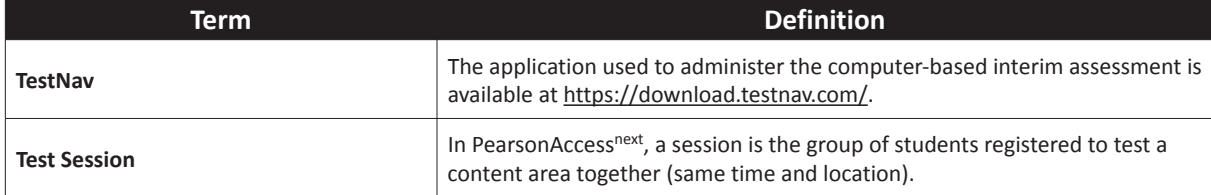

<span id="page-29-0"></span>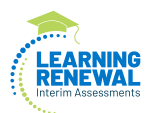

## **Appendix B Test Security Guidelines**

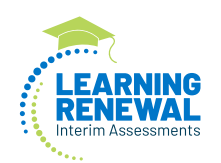

#### **2021-2022 Learning Renewal Interim Assessments Security Agreement**

The content of the Learning Renewal Interim Assessments is confidential and must be kept secure at all times. Maintaining the security of test materials is critical in order to obtain valid results from the test. Accordingly, each individual authorized to administer the interim assessment or have access to test materials, including Technology Coordinators, or those authorized to observe administration, must sign this security agreement and agree to the statements below.

#### **For School Test Coordinators**

- **•** I will establish and carry out the security plan.
- **•** I will provide training for the Learning Renewal Interim Assessments test security, administration policies, and procedures to all individuals involved in test administration.
- **•** I will establish a system for documenting the chain-of-custody of secure test materials, and I will keep all test materials locked in a secure storage area with limited access when they are **NOT** in use.
- **•** I will follow all security policies and test administration protocols described in the *Test Coordinator Manual (TCM)*.

#### **For School Test Coordinators, Technology Coordinators, Test Administrators, and Authorized Observers**

- **•** I will not view test content or student responses except if necessary to administer certain accommodations.
- **•** I will not reproduce test content or student responses in any way (e.g., photographing, copying by hand, typing, texting from cell phone, or photocopying).
- **•** I will not reveal or discuss test content or student responses before, during, or after testing.
- I will not engage in any activity that adversely affects the validity, security, or fairness of the test.
- **•** I will promptly report any concerns (as specified in the *TCM* and *Test Administrator Manual* [*TAM*]).
- **•** I will follow the procedures as specified in the *TCM* and *TAM* regarding the disposition of all test materials.

#### **For Test Administrators and Proctors**

- **•** I will complete training necessary to understand the Learning Renewal Interim Assessments test security and administration policies and procedures.
- **•** I will keep test materials under my supervision at all times, and I will not leave them unattended.
- **•** I will prepare the testing room so that no student can view another student's test materials or testing device.
- **•** I will supervise the students at all times and focus my full attention on the testing environment, and
	- Not allow students to talk, pass notes, cause disturbances, or communicate with each other in any way during testing.
	- Not allow students to access cell phones or other unapproved electronic devices during testing.
	- Not allow students to access notes, books, or any instructional materials during testing.
	- Ensure that students provide answers that are strictly their own and do not participate in any form of cheating.
	- Not coach students in any way or do anything to enhance, alter, or interfere with their responses.
- **•** Some testing accommodations require a Test Administrator to view, read, or transcribe test content or student responses. If I am administering such an accommodation, I will not disclose any test content that I view in the course of providing the accommodation.
- **•** I will follow all security policies and test administration protocols described in the *TAM*.

I have read the Learning Renewal Interim Assessments Security Agreement and understand my role in this test administration.

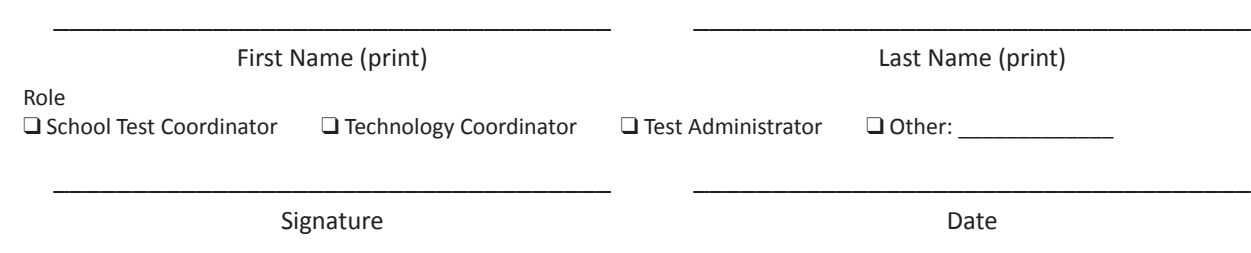

**Submit this form (signed) to your School Test Coordinator, and keep a copy for your records.**

## Computer-Based Testing:

٦

I

I

I Ц

 $\frac{\Gamma}{1}$ 

I

ı

ı

I

ı

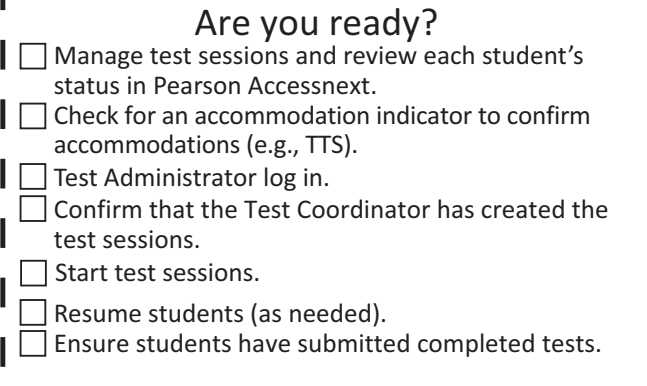

#### Confirming Accessibility Features and Accommodations

*Before starting every session*, confirm students have the correct forms. Look for the form indicator near their names in the session. Here is what you should see: ı

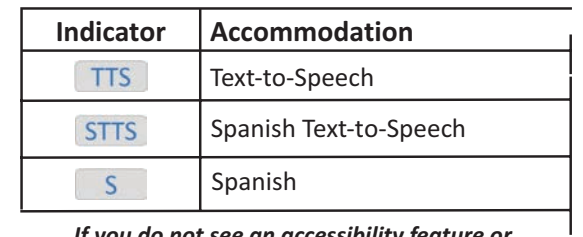

*If you do not see an accessibility feature or accommodation for a student who should have one, do not let the student log in. Contact your STC.*